# **Rückseitendruck für zusätzliches Layout (veraltet)**

**Beachten Sie:** Λ

**Ab Druckdesigner LL26 kann technisch kein Druck mit Rückseite (zusätzliches Layout) mehr ausgegeben werden**

Das Rückseitenlayout kann im Druckdesigner angelegt - aber aus technischen Gründen nicht mehr in der Software genutzt werden. Handelt es sich bei der Druckmöglichkeit um keinen Duplexdruck, so wird diese Rückseite Ihnen angezeigt, bzw. mit ausgegeben (bei Bildschirm-Druck/ Druck in Datei umleiten, etc.)

Über das Menüband Registerkarte: PROJEKT - Schaltfläche: BERICHTSABSCHNITTE kann ein **Rückseitendruck** definiert werden. Zur Druckzeit werden die entsprechenden Werte ausgelesen und die Datei auf jeder Rückseite oder nur auf der ersten, bzw. hinter der letzten Seite ausgegeben.

Diese Funktion ist nützlich, um z.B. die AGB´s auf der Rückseite der letzten Seite einer Rechnung auszugeben.

# **Einrichtung eines Rückseitendrucks**

Öffnen Sie den Dialog zur Definition der Berichtsabschnitte über Registerkarte: PROJEKTE - Schaltfläche: BERICHTSABSCHNITTE

Selektieren Sie den Abschnitt "Rückseite".

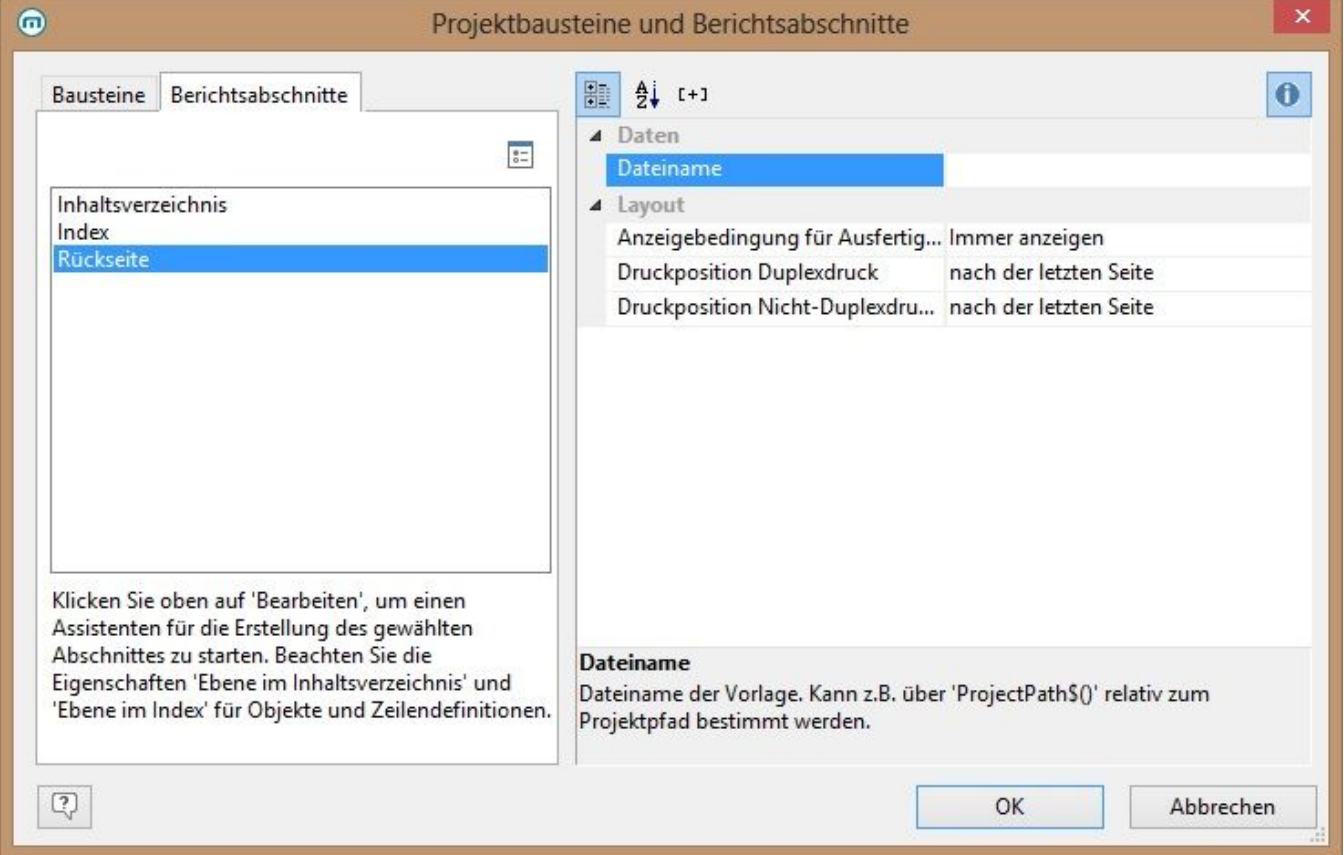

Auf der rechten Seite können Sie die Einstellungen für den Rückseitendruck vornehmen

# **Dateiname**

Mit der Schaltfläche: "..." starten Sie den Assistenten für die Erstellung der Rückseite.

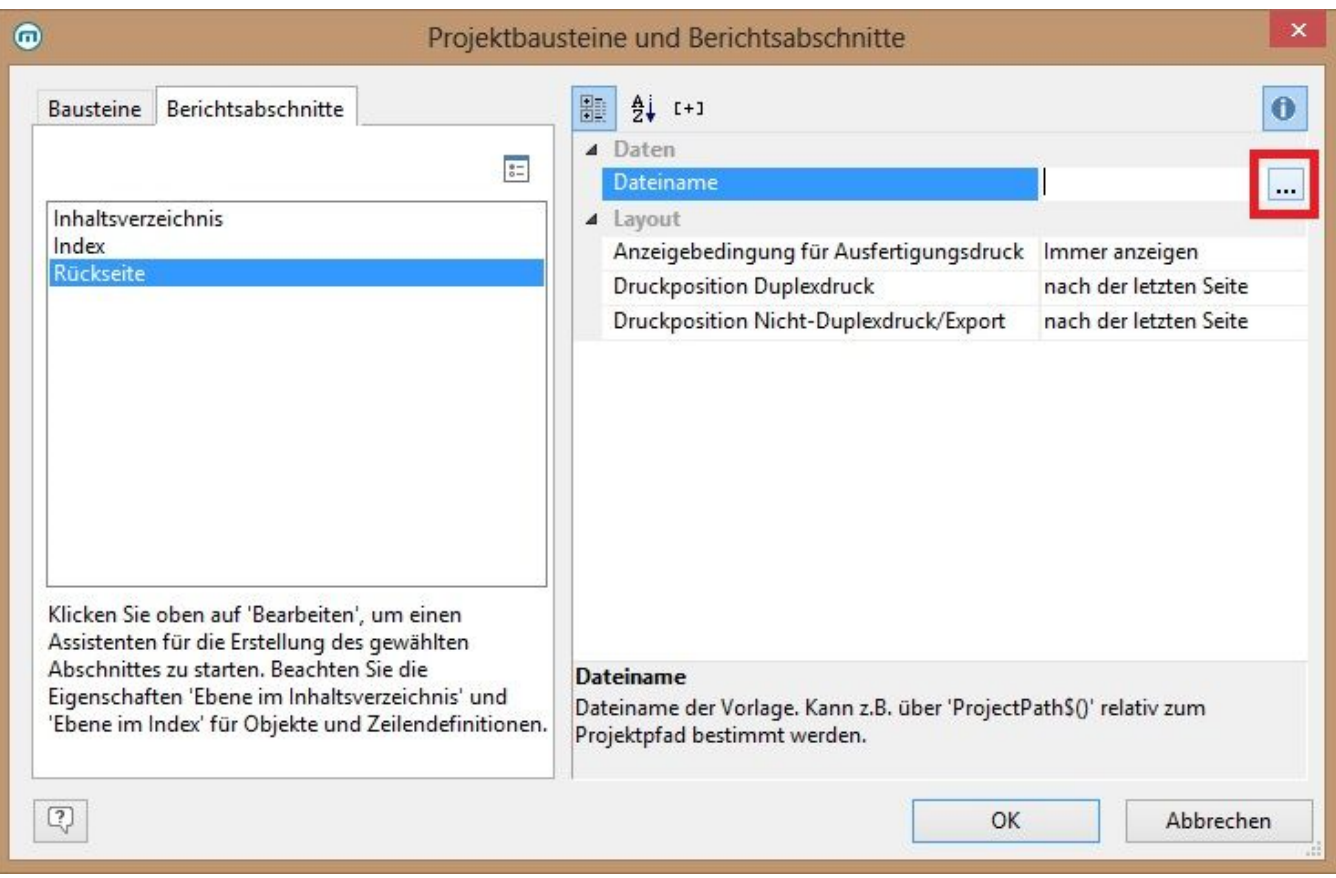

Es öffnet sich ein Dialog, mit dem Sie ein neues Projekt anlegen können, dabei können Sie eine vorkonfigurierte, anpassbare Standardvorlage nutzen. Alternativ können Sie auch ein bereits bestehendes Projekt öffnen.

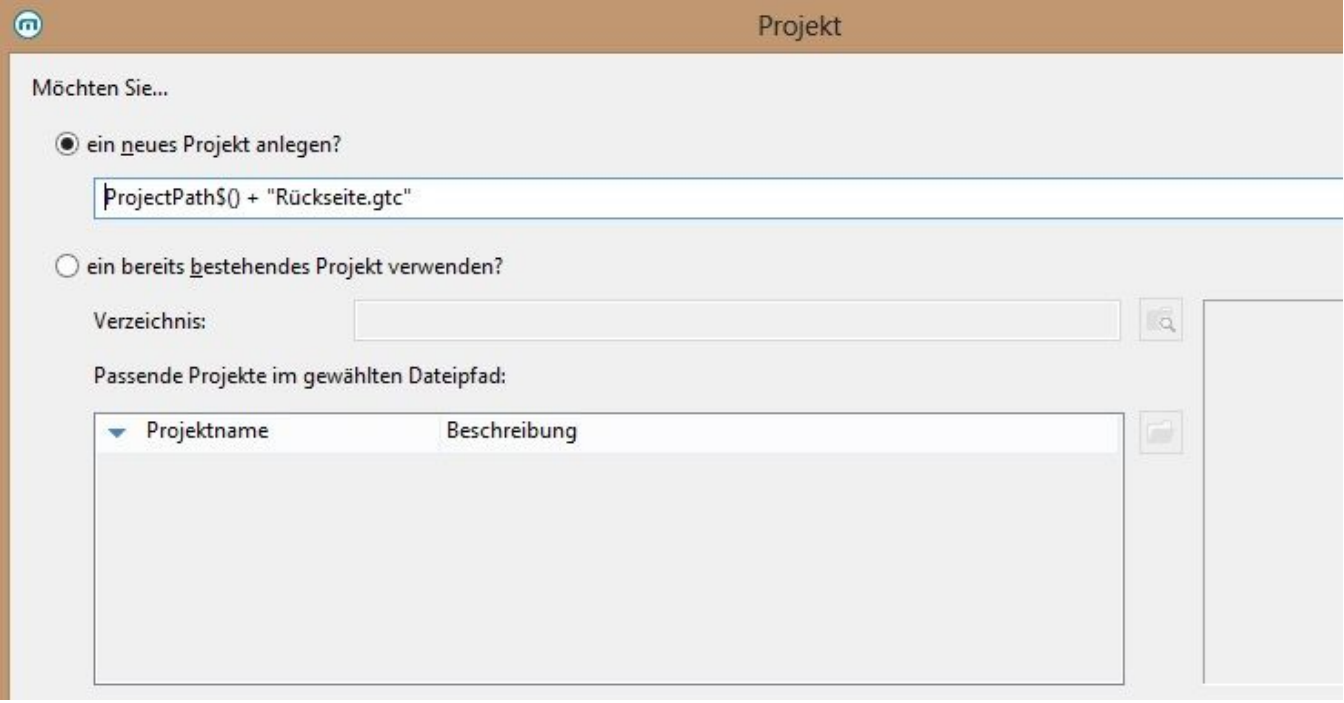

Um die vorkonfigurierte, anpassbare Standardvorlage zu nutzen, wählen Sie den Speicherort und Dateiname für das neue Projekt und bestätigen den Dialog mit der Schaltfläche: OK.

Es wird eine Vorlage zum Gestalten geöffnet.

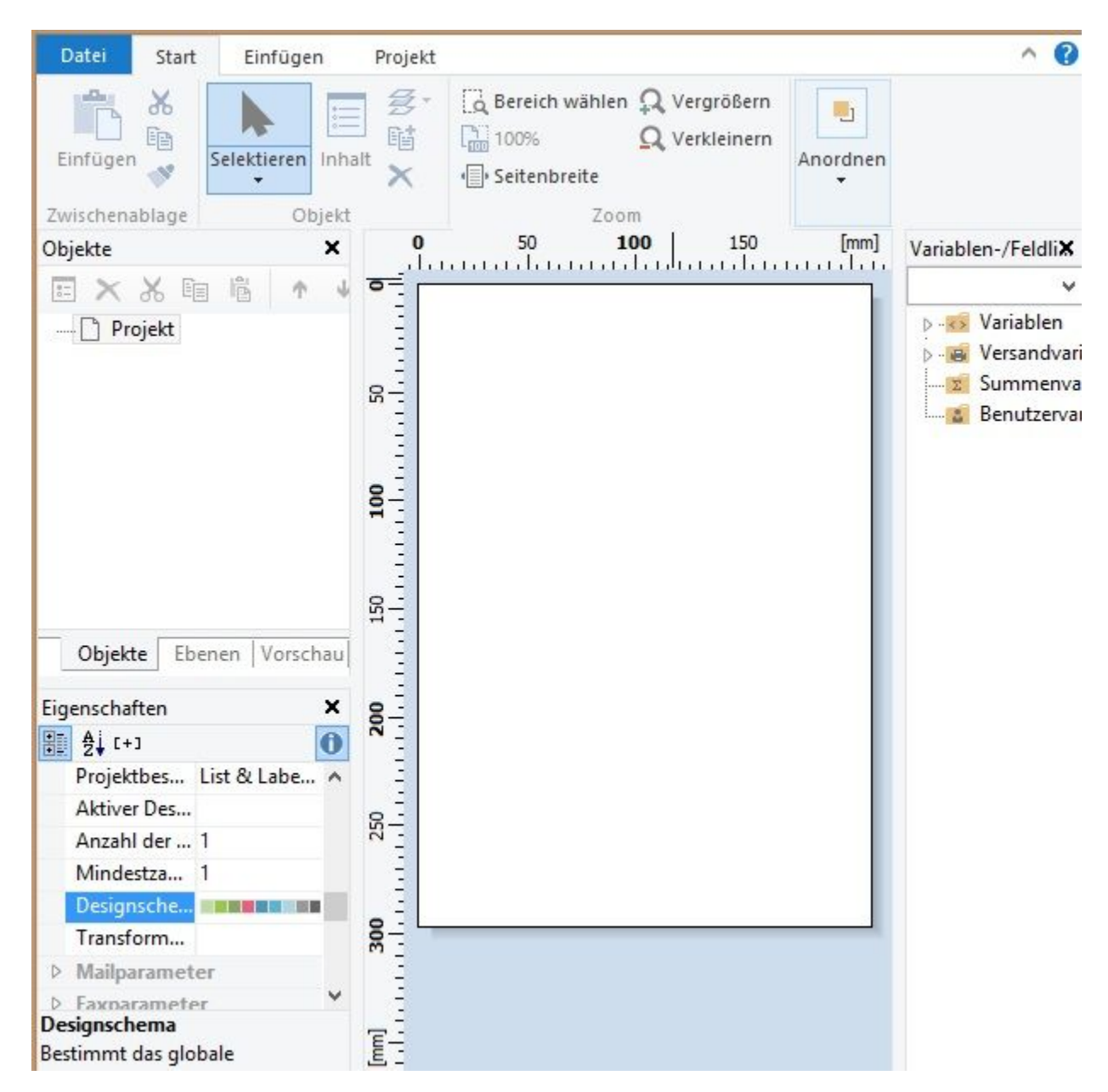

Passen Sie diese Vorlage an. Diese Druckvorlage können Sie jederzeit über die Eigenschaft "Dateiname" zum Bearbeiten öffnen.

### **Anzeigebedingung für Ausfertigungsdruck**

Hier definieren Sie, ob und wann die Ausgabe erfolgen soll. Folgende Optionen stehen Ihnen zur Verfügung: Immer anzeigen, Nie anzeigen und Formel

#### **Druckposition Duplexdruck**

Hier definieren Sie die Position der Rückseite bei Duplexdruck, bzw. ob eine Ausgabe erfolgen soll. Folgende Optionen stehen Ihnen zur Verfügung: keine Ausgabe, Rückseite der ersten Seite, Rückseite aller Seiten, nach der letzten Seite

### **Druckposition Nicht-Duplexdruck/Export**

Hier definieren Sie die Position der Rückseite bei Nicht-Duplexdruck und beim Export, bzw. ob eine Ausgabe erfolgen soll. Folgende Optionen stehen Ihnen zur Verfügung: keine Ausgabe, nach der ersten Seite, nach der letzten Seite.

#### **Hinweis** Δ

Eine "Rückseite" darf keine Variablen enthalten, da diese Felder nicht interpretiert werden können. Eine "Rückseite" darf nur Texte oder Bilder enthalten.